## **Como emitir segunda via de boleto**

1- Acesse o site [sascar.com.br](https://sascar.com.br/) e clique em "BOLETO"

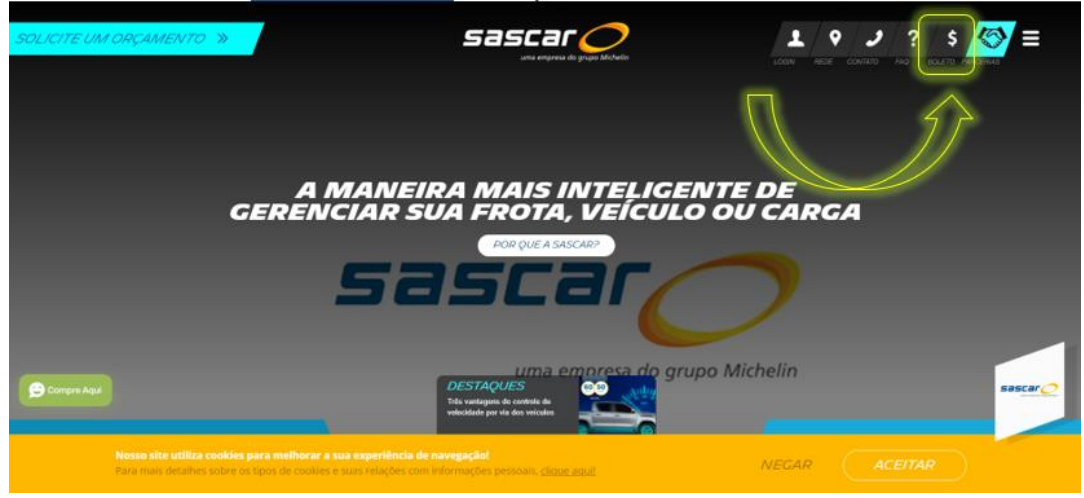

2- Selecione a opção "Segunda via de boleto"

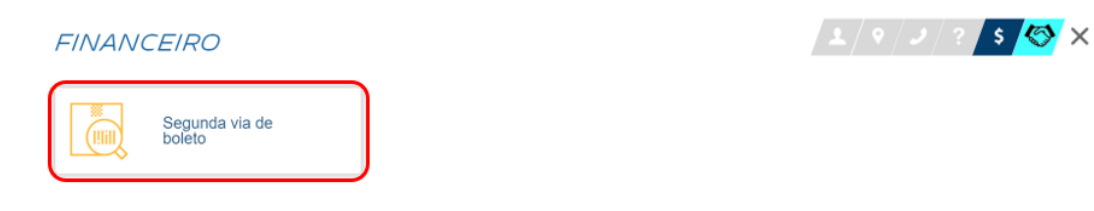

3- Preencha as informações e clique em CONSULTAR 2° VIA

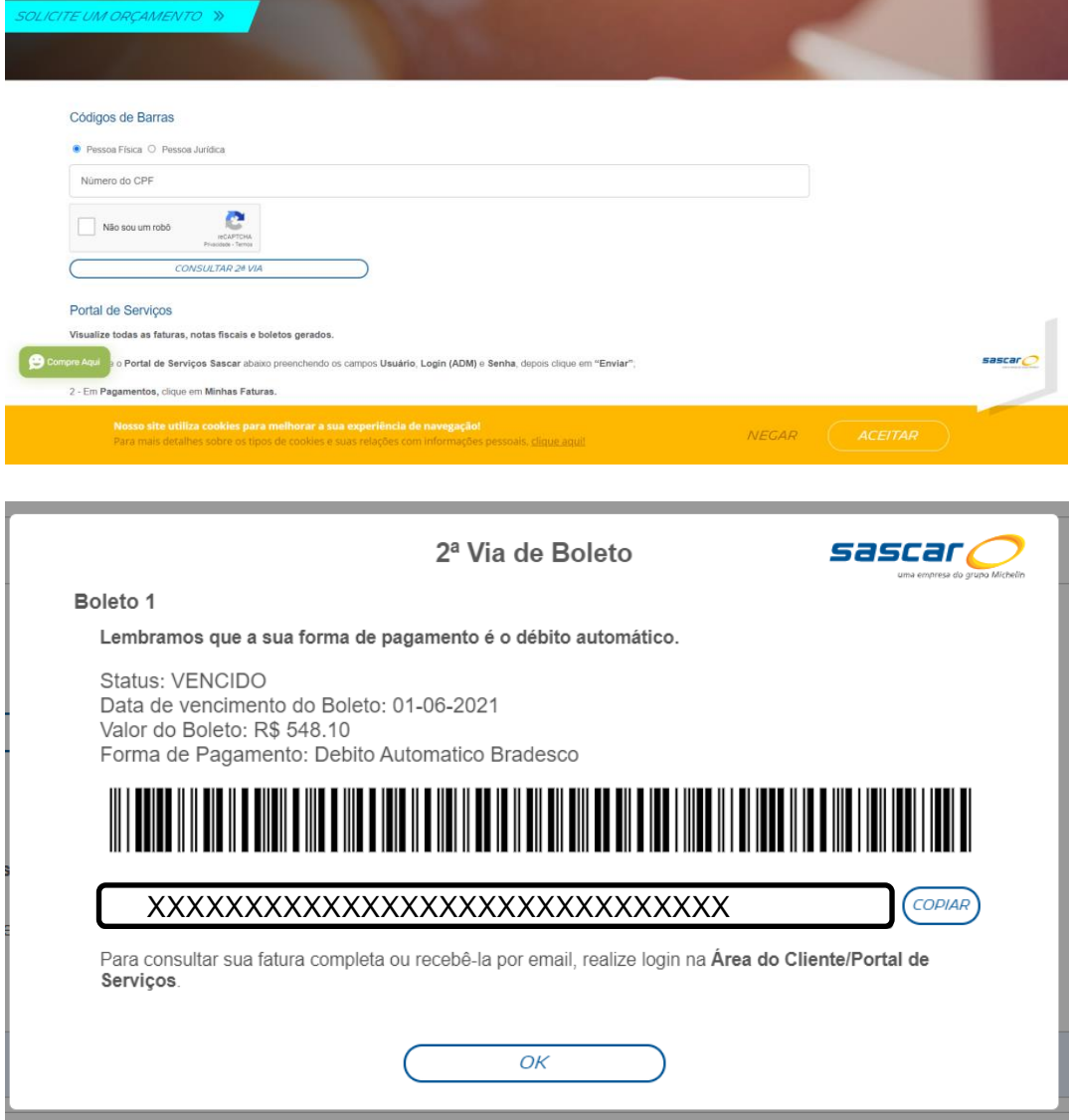

TECNOLOGIA QUE TE LEVA MAIS LONGE

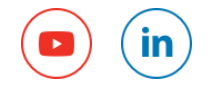

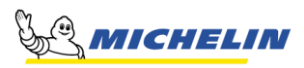